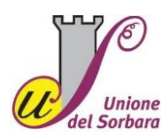

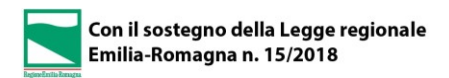

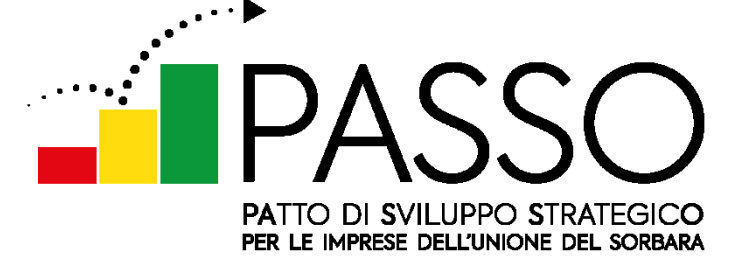

## **1° Laboratorio online esplorativo-formativo**

L'Unione del Sorbara, a seguito del **cofinanziamento della Regione Emilia Romagna** (L.R. 15/2018), ha avviato un percorso partecipativo rivolto alle **imprese** del proprio territorio con l'obiettivo di stimolare la nascita di un **nuovo modello di cooperazione** tra le amministrazioni e le imprese. Il percorso mira a consolidare il raggiungimento degli obiettivi dell'**Agenda 2030**, a incentivare la rete relazionale e lo scambio di buone pratiche tra le imprese locali. Le attività inclusive porteranno alla co-costruzione del **Patto di Sviluppo Strategico** (denominato PASSO) e affrontano tre livelli specifici:

- 1) LA SEMPLIFICAZIONE BUROCRATICA PER LE IMPRESE
- 2) LA PLASTIC FREE: STRATEGIE E AZIONI POSSIBILI
- 3) LINEE GUIDA PER INCENTIVI E BENEFICI ECONOMICI ALLE IMPRESE

Il laboratorio/corso **online** è rivolto alle imprese dei **settori commercio, servizi alla persona, terziario** e **tecnici e professionisti** locali e prevede una prima parte di **presentazione del percorso partecipativo** e delle **politiche** messe in atto dall'Unione del Sorbara in riferimento ai tre livelli di ragionamento. Nella seconda parte è prevista un'attività di **esplorazione degli ambiti di interesse** e delle prime **proposte operative**.

## **Il programma di Lunedì 5 marzo ore 14,00**

- ore 14.00 Accoglienza partecipanti
- ore 14.15 Apertura del laboratorio e saluti di…….
- ore 14.30 Le politiche dell'Unione del Sorbara rivolte alle imprese a cura di Veronica Fattori Responsabile Servizio SUAP Unione Comuni del Sorbara
- ore 14.45 Esplorazione degli ambiti di interesse e delle proposte
- ore 16,30 Saluti e ringraziamenti
- ore 17,00 Chiusura

### **La partecipazione all'evento riconosce crediti formativi per iscritti all'OAPPCMO e Collegio Geometri**

**Iscrizione all'evento** tramite mail a**:** Veronica Fattori (Servizio SUAP Unione Comuni del Sorbara) Mail: veronica.fattori@unionedelsorbara.mo.it – Tel. 059/959.388

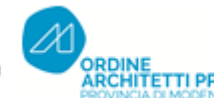

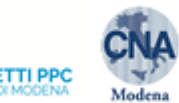

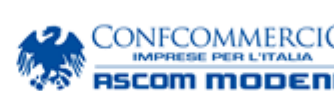

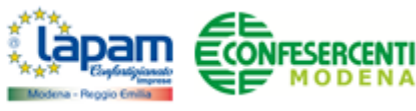

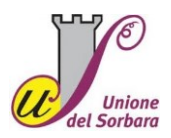

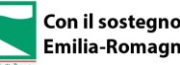

#### **L'evento online** sarà organizzato con la **piattaforma Zoom**

#### **Prima dell'evento** consigliamo di:

[Scaricare il programma di zoom ed installarlo sul vostro](https://zoom.us/download) computer/tablet (se non l'aveste già installato). Sono sconsigliati i collegamenti telefonici.

# **ZOOM**

E' un programma di videoconferenze molto diffuso. Consente di fare videoconferenze anche con un numero molto elevato di persone. Si usa in modo facile ed intuitivo. A seguire alcuni dei comandi da utilizzare che troverete nella barra a fondo schermo.

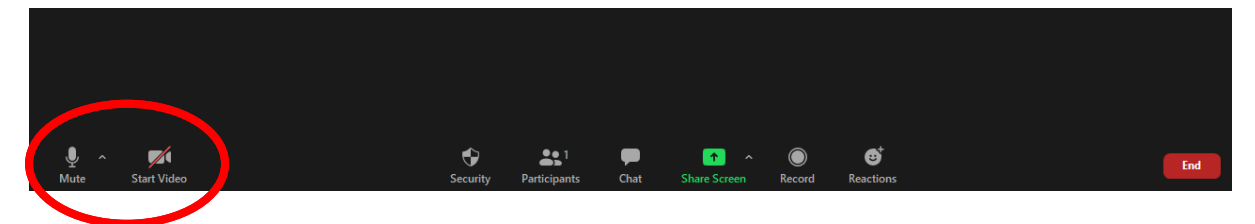

**Microphone**: per attivare o disattivare il tuo microfono

**Video**: per attivare o disattivare la tua telecamera

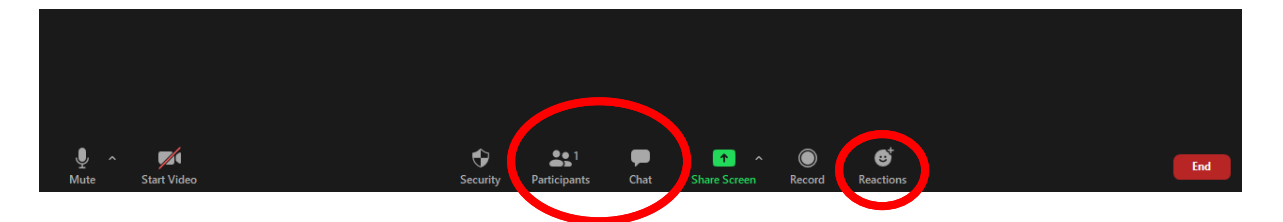

**Participant**: per visualizzare tutti i partecipanti alla riunione

**Chat**: pre fare domande agli altri partecipanti

**Reaction**: per apprezzare o supportare un intervento di un altro partecipante

Mentre siete collegate o collegati:

- **tenete spento il microfono**, in modo da evitare rumori di sottofondo.
- se avete una connessione non molto buona spegnete la telecamera.
- potete modificare il vostro nome usando il menù in alto a destra, e segnare anche il posto da cui vi collegate
- potete scegliere di visualizzare tutti i partecipanti insieme premendo sull'**icona nello schermo in alto a destra con i nove puntini**, o vedere principalmente chi parla premendo **Speakers view**.
- Potete usare la chat per fare domande agli organizzatori, a tutti i partecipanti o individualmente

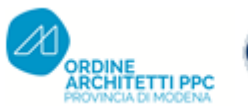

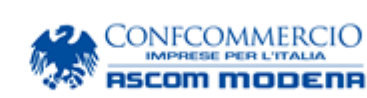

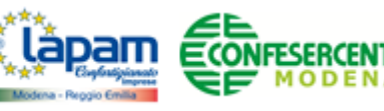